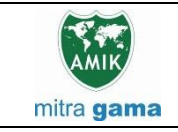

**JURNAL JARINGAN SISTEM INFORMASI ROBOTIK (JSR) Vol. 6 No. 1 TAHUN 2022 E - ISSN : 2579-373X**

# **IMPLEMENTASI TEKNOLOGI** *AUGMENTED REALITY* **DALAM MEDIA PEMBELAJARAN BERBASIS** *MAGIC BOOK*

#### **Wahid Nur Isa<sup>1</sup> , Hari Antoni Musril2\*) , Wenty Zahrati<sup>3</sup>**

1,2Pendidikan Teknik Informatika dan Komputer – Institut Agama Islam Negeri (IAIN) Bukittinggi <sup>3</sup>Teknologi Rekayasa Informasi Pemerintahan – Institut Pemerintahan Dalam Negeri (IPDN) wahidnurisa25@gmail.com<sup>1</sup>, hariantonimusril@iainbukittinggi.ac.id<sup>2\*)</sup>, wenty@ipdn.ac.id<sup>3</sup>

#### **Abstract**

Learning media is a very important component prepared by a teacher to facilitate the teaching process. Learning media can be used by students when studying in the classroom or while studying independently in school or at home. In learning in Vocational High School very much requires learning media, because in learning Vocational Schools prioritize practicum rather than theory. The problem in this study was in the learning of Personal Computer and Peripherals in SMKN 1 Ampek Angkek using only textbooks. So there are still many students who do not understand the learning material. The learning process goes monotonous, rigid, and boring for students. In this study an interactive learning media was designed for Personal Computer and Peripheral material. The learning media produced is in the form of a magic book. Magic book is an ordinary story book where a marker is added to place virtual objects that can be seen using the Head Mount Display (HMD). This research also produces an application (apk) based on augmented reality technology. The application is installed on an Android smartphone, and is used to read the magic book that has been produced. Augmented reality technology is a technology that allows the incorporation of 3-dimensional virtual objects with actual reality. Users can see the object from various perspectives so that it gives a more interesting impression and learning experience. The results of the validity test conducted on the product of this study obtained a value of 0.81 (valid). For practicality test results get a value of 94.16 (very practical). While the effectiveness test results are 0.87 (effective). **Keywords** : learning media, magic book, augmented reality, android, 3D

#### **Abstrak**

Media pembelajaran merupakan komponen yang sangat penting disiapkan oleh seorang guru untuk memudahkan ketika proses mengajar. Media pembelajaran bisa digunakan oleh siswa pada saat belajar di dalam kelas maupun saat belajar mandiri di sekolah ataupun di rumah. Pada pembelajaran di SMK sangat membutuhkan media pembelajaran, karena dalam pembelajaran SMK lebih mengutamakan praktikum dari pada teori. Permasalah dalam penelitin ini adalah pada pembelajaran *Personal Computer* dan *Peripheral* di SMKN 1 Ampek Angkek hanya menggunakan buku teks saja. Sehingga masih banyak ditemukan siswa yang tidak memahami materi pembelajaran. Proses belajar berjalan monoton, kaku, dan membosankan bagi siswa. Pada penelitian ini dirancang sebuah media pembelajaran interaktif untuk materi *Personal Computer* dan *Peripheral*. Media pembelajaran yang dihasilkan adalah dalam bentuk *magic book*. *Magic book* adalah buku cerita biasa yang di dalam halamannya ditambahkan *marker* untuk menempatkan objek *virtual* yang dapat dilihat dengan menggunakan *Head Mount Display* (HMD). Penelitian ini juga menghasilkan sebuah aplikasi (apk) berbasis teknologi *augmented reality*. Aplikasi tersebut dipasang pada sebuah *smartphone* android, dan digunakan untuk membaca *magic book* yang telah dihasilkan. Teknologi *augmented reality* adalah teknologi yang memungkinkan penggabungan objek *virtual* 3 dimensi dengan realita sebenarnya. Pengguna dapat melihat objek tersebut dari berbagai sudut pandang sehingga memberikan kesan dan pengalaman belajar yang lebih menarik. Hasil uji validitas yang dilakukan pada produk penelitian ini memperoleh nilai 0,81 (valid). Untuk hasil uji praktikalitas mendapatkan nilai 94,16 (sangat praktis). Sedangkan hasil uji efektivitas nilainya adalah 0,87 (efektif)..

## **1. Pendahuluan**

Sekolah Menengah Kejuruan (SMK) menurut Undang-Undang nomor 20 tahun 2003 pada pasal 15 merupakan pendidikan menengah yang mempersiapkan peserta didik terutama untuk bekerja dalam bidang tertentu. Sekolah kejuruan menyiapkan terbentuknya keterampilan, kecakapan, pengertian, perilaku, sikap, kebiasaan kerja dan apresiasi terhadap pekerjaan-pekerjaan yang dibutuhkan oleh masyarakat dunia usaha/industry [1]. Arah dan tujuan yang ada di dalam undangundang tersebut salah satunya dapat dicapai melalui proses pembelajaran yang optimal. Dalam pembelajaran di SMK mesti didukung dengan adanya media pembelajaran. Untuk itu sangat dituntut peran seorang guru dalam mempersiapkan media pembelajaran yang baik.

Salah satu materi pembelajaran yang ada di SMK adalah *Personal Computer* dan *Peripheral*. Pembelajaran ini juga dilaksanakan di SMKN 1 Ampek Angkek Kabupaten Agam Provinsi Sumatera Barat. Pembelajaran *Personal Computer*  dan *Peripheral* di SMKN 1 Ampek Angkek selama ini menggunakan buku teks saja sebagai media pembelajaran. Sehingga banyak siswa tidak mengerti materi pembelajaran. Harusnya pembelajaran tersebut ditunjang oleh media yang dapat memvisualkan setiap materi yang diajarkan agar siswa paham. Ditambah lagi adanya keterbatasan jumlah perangkat komputer yang bisa digunakan dalam pembelajarn.

Penelitian ini merancang sebuah media pembelajaran dalam bentuk *magic book* yang berbasis teknologi *augmented reality*. Produk yang dihasilkan adalah sebuah buku berisi materi pembelajaran *Personal Computer* dan *Peripheral* yang telah ditandai dengan *marker*. Produk berikutnya yang dihasilkan adalah sebuah aplikasi *android* (*.apk*) yang bisa dipasangkan pada *smartphone android*, sehingga dapat menampilkan objek 3D ketika diarahkan pada buku materi pembelajaran yang telah ditandai dengan *marker*. Penggunaan *smartphone* saat ini lebih diminati dari pada PC (*Personal Computer*) [2]. Produk penelitian yang telah dihasilkan dilakukan pengujian validitas, praktikalitas, dan efektivitas dengan penyebaran angket. Media pembelajaran ini dapat dimanfaatkan oleh siswa untuk belajar mandiri baik di sekolah

maupun di rumah. Lokasi penelitian yang dipilih adalah di SMKN 1 Ampek Angkek.

## **2. Tinjauan Pustaka**

## **2.1 Media Pembelajaran**

Media pembelajaran dapat digunakan mengirimkan pesan dari guru ke siswa. Dalam hal ini adalah proses merangsang pikiran, perasaan, perhatian, dan minat serta perhatian siswa sehingga proses belajar dapat terjalin [3]. Manfaat media pembelajaran yaitu dapat membuat kongkrit berbagai konsep yang abstrak, bisa menghadirkan berbagai objek yang sulit didapat, mampu untuk memvisualkan objek ke dalam kelas, dan bisa memperlihatkan gerakan yang terlalu cepat atau lambat [4].

# **2.2** *Magic Book*

*Magic book* merupakan salah satu contoh media pembelajaran yang dapat dijadikan sebagai pilihan dalam pembelajaran di SMK. *Magic book* menggabungkan antara buku konvensional dengan digital [5]. *Magic book* adalah buku cerita biasa yang ditambahkan *marker* untuk menempatkan objek *virtual* yang dapat dilihat dengan menggunakan *Head Mount Display* (HMD) [6]. *Magic book* memberikan *user experience* pada *user*. Pengguna dapat melihat objek dari berbagai sudut pandang sehingga memberikan kesan dan pengalaman belajar yang lebih menarik [7]. *Marker* merupakan gambar tertentu yang memiliki batas hitam tebal sebagai tanda pelacakan untuk sistem *augmented reality* [5].

### **2.3** *Marker*

*Marker* adalah pola gambar yang dikenali kamera [8]. Gambar dalam *marker* berupa objek 3D yang dicetak, saat aplikasi menemukan *marker*, objek 3D seolah-olah nampak keluar dari gambar *marker* [9]. Setelah posisi *marker* dikenal oleh sistem maka menghasilkan gambar *virtual* yang muncul di atas gambar halaman yang sebenarnya [5].

# **2.4** *Augmented Reality*

Teknologi *augmented reality* (AR) dapat menggabungan objek *virtual* 3D dengan realita sebenarnya [7]. AR berjalan secara interaktif dalam waktu nyata [10]. Melalui teknologi AR, suatu informasi dapat disisipkan ke dalam dunia maya dan menampilkannya di dunia nyata dengan bantuan *gadget* seperti *webcam*, komputer, dan *handphone*. Kamera pada *handphone* diarahkan ke sebuah buku atau kertas yang memiliki *marker*, maka objek 3D akan tampil di *handphone* tersebut [11]. AR merupakan teknologi yang bisa dipasang di *mobile android*, karena sistem pada AR menganalisa secara *real-time* objek pada kamera [12]. Diterapkannya AR dalam dunia pendidikan karena dapat menggabungkan situasi nyata dan maya yang digunakan untuk mengatasi masalah dalam memahami pelajaran yang disampaikan [13].

### **2.5 Penelitian Relevan**

Penelitian lain yang berkaitan yaitu penelitian tentang pengembangan media interaktif *magic book* berbasis *augmented reality android* pada mata diklat menerapkan fungsi periferal dan instalasi PC [6]. Penelitian ini dilakukan di SMKN 1 Sintuk Toboh Gadang. Tujuan penelitian ini adalah menghasilkan media pembelajaran sebagai solusi praktis untuk meningkatkan interaktifitas proses pembelajaran bagi Siswa. Perbedaan penelitian [6] ini dengan penelitian yang peneliti lakukan adalah pada pokok materinya, kemudian juga pada perangkat lunak untuk pengolahan objek 3D. Peneliti menggunakan aplikasi Blender untuk mengolah objek 3D, sedangkan penelitian [6] menggunakan aplikasi 3D Studio Max.

Penelitian terkait berikutnya adalah mengenai media pembelajaran perangkat keras jaringan komputer berbasis *magic book augmented reality* [14]. Penelitian yang dilakukan di SMK ROSMA Karawang ini ditujukan untuk mengatasi permasalahan rendahnya pemahaman siswa dalam pembelajaran. Media yang dirancang digunakan sebagai tambahan terhadap media konvensional yang digunakan selama ini. Perbedaan penelitian [14] ini dengan penelitian yang peneliti lakukan adalah pada mata pelajaran yang diteliti, kemudian pada aplikasi membuat *augmented reality*. Peneliti menggunakan Unity 3D sebagai perancangan *augmented reality*, sedangkan penelitian [14] menggunakan OpenSpace3D.

Penelitian mengenai implementasi *augmented reality* pada *hardware* komputer berbasis *android* [15] ditujukan untuk memudahkan siswa dan mahasiswa yang akan mempelajari tentang *hardware* komputer. Penelitian [15] ini menggunakan Vuforia untuk membuat *augmented reality*.

Penelitian [16] tentang aplikasi pengenalan *hardware* perangkat keras bertujuan untuk menghasilkan media yang disajikan dengan lebih atraktif dan interaktif. Penelitian [16] menggunakan Vuforia untuk membuat *augmented reality*.

Penelitian berikutnya adalah untuk mengetahui dampak pembelajaran AR terhadap kemampuan visualisasi spasial siswa [17]. Ditemukan bahwa teknologi AR memiliki efek positif pada peningkatan kemampuan visualisasi spasial siswa. Temuan penelitian [17] ini memungkinkan para pendidik untuk memasukkan pembelajaran AR ke dalam proses pengajaran mereka agar siswa dapat memahami rotasi dan transformasi objek yang terkait satu sama lain. Singkatnya, dapat dikatakan bahwa teknologi AR bermanfaat dalam membantu siswa untuk mengembangkan dan meningkatkan kemampuan visualisasi spasial dan dapat diimplementasikan dalam pembelajaran secara efektif.

### **3. Metodologi Penelitian**

Penelitian ini merupakan jenis penelitian pengembangan (*Research & Development*). *Research & development* adalah metode penelitian untuk menghasilkan produk dan menguji keefektifannya [18]. Model R&D yang digunakan pada penelitian ini adalah model Four D (4-D). Model 4-D terdiri dari empat tahap, yaitu: *Define* (pendefinisian), *Design* (perancangan), *Develop* (pengembangan), dan *Disseminate* (penyebaran) [19]. Sedangkan pengembangan perangkat lunak dengan metode *Multimedia Development Life Cycle*  (MDLC). MDLC merupakan siklus pengembangan multimedia. MDLC yang digunakan pada penelitian ini adalah model yang dikemukakan oleh Luther.

### **3.1 Model 4-D**

Model 4-D terdiri dari empat tahapan, seperti berikut ini [20] :

### 1. Penemuan (*Define*)

Tahap ini berisikan langkah-langkah analisis latar belakang dan identifikasi masalah.

2. Perancangan (*Design*)

Tahap ini merupakan kegiatan merancang perangkat pembelajaran dan penyusunan bentuk awal (prototipe) produk.

### 3. Pengembangan (*Develop*)

Tahap untuk menghasilkan produk. Juga melakukan validasi produk melalui penilaian ahli dan uji coba pengembangan.

#### 4. Penyebaran (*Disseminate*)

Merupakan kegiatan untuk mempromosikan produk supaya diterima pengguna (individu, kelompok, atau sistem).

### **3.2 Model Luther**

Model Luther ini dilakukan dengan enam tahapan, seperti pada gambar 1.

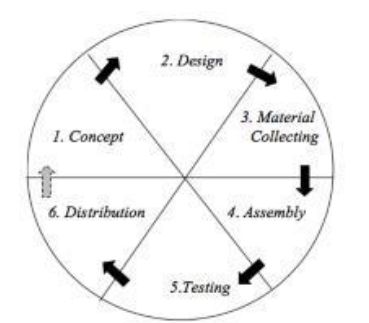

Gambar 1. Tahapan MDLC Luther [21]

Berikut penjelasan gambar 1 di atas [22] :

### 1. Pengonsepan (*Concept*)

Tahap ini untuk menentukan tujuan serta pengguna program.

### 2. Perancangan (*Design*)

Tahap ini membuat arsitektur program, gaya, tampilan dan kebutuhan material.

### 3. Pengumpulan Bahan (*Material Collecting*)

Tahap pengumpulan bahan untuk konten media. Terkadang bisa dilaksanakan paralel dengan *assembly*.

### 4. Pembuatan (*Assembly*)

Kegiatan membuat media berdasarkan rancangan tahapan *design*.

### 5. Pengujian (*Testing*)

Dilaksanakan menjalankan aplikasi/program untuk melihat kesalahan. Dilakukan pengujian *black box testing*.

### 6. Pendistribusian (*Distribution*)

Aktifitas menyimpan produk dalam media penyimpanan. Apabila media penyimpanan tidak cukup, maka dilakukan kompresi. Kemudian dilakukan pendistribusian media pada pihak yang membutuhkan.

### **3.3 Uji Produk**

Uji produk dengan pengisian angket oleh responden. Uji produk yang dilakukan pada

penelitian ini terdiri dari uji validitas, uji praktikalitas, dan uji efektivitas.

### 1. Uji Validitas Produk [23]

Bertujuan untuk mengetahui layak atau tidaknya media yang telah dirancang berdasarkan hasil penilaian pakar ahli terhadap suatu item yang diukur. Pemberian nilai validasi menggunakan rumus statistika Aiken's V berikut.

$$
V = \frac{\sum s}{n(c-1)}\tag{1}
$$

Mencari nilai koefisen s menggunakan persamaan berikut ini.

$$
s = r - lo \tag{2}
$$

### 2. Uji Praktikalitas Produk [23]

Tahap ini untuk melihat respon dari guru dan siswa terhadap keterpakaian media yang dikembangkan. Untuk penilaian praktikalitas dapat dihitung menggunakan persamaan berikut.

Nilai Kepraktisan = 
$$
\frac{Total Nilai Diperoleh}{junila Item} \times 100\%
$$
 (3)

### 3. Uji Efektivitas Produk

Penilaian efektivitas menggunakan statistik Richard R. Hake, dengan persamaan berikut [24].

$$
G = \frac{\text{sf}-\text{Si}}{100\% - \text{Si}}\tag{4}
$$

### **3.4 Tahapan Penelitian**

Skema tahapan penelitian mengikuti model pengembangan 4D dan Luther yang ada di bagian metode penelitian. Skema tahapan yang dilakukan pada penelitian ini terdapat pada gambar 2.

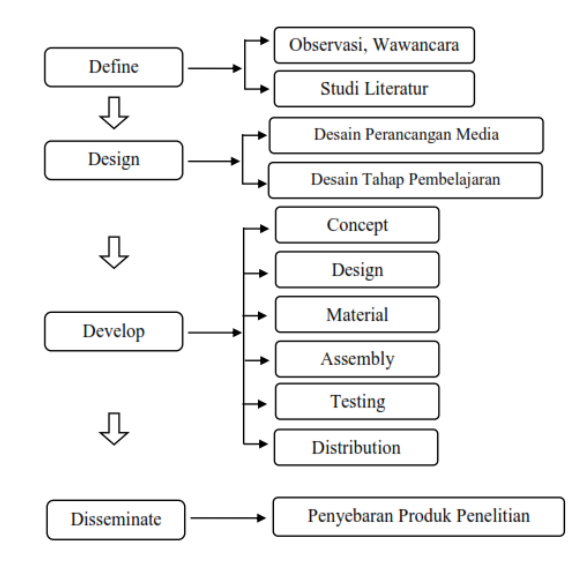

Gambar 2. Tahapan Penelitian

#### **4. Hasil dan Pembahasan**

### **4.1** *Define*

Potensi dan masalah yang terjadi di lokasi penelitian ditemukan dengan cara melakukan kegiatan observasi dan wawancara. Studi literatur merupakan kegiatan mencari penelitian relevan dan literatur terkait topik penelitian. Kesimpulannya dibutuhkan sebuah media pembelajaran selain buku teks untuk terlaksananya pembelajaran di kelas maupun secara mandiri oleh siswa.

### **4.2** *Design*

Peneliti membuat perangkat yang dibutuhkan dalam pembelajaran *Personal Computer* dan *Peripheral*. Rancangan bentuk awal produk sudah dibuat pada tahap ini. Rancangan tersebut adalah prototipe *magic book* dan aplikasi *augmented reality* untuk mebaca *magic book* tersebut.

### **4.3** *Develop*

### 1. *Concept*

Media pembelajaran ini dibuat untuk guru komputer supaya dapat digunakan sebagai salah satu media dalam kegiatan belajar mengajar, dan juga dapat digunakan oleh siswa SMK khususnya kelas XI sebagai bahan pembelajaran mandiri. Media yang dirancang dibuat interaktif dan dapat digunakan dengan mudah oleh guru dan siswa.

### 2. *Design*

Kegiatan desain/perancangan merupakan aktivitas membuat rencana pengembangan media. Tahap ini terdiri dari perancangan struktur *navigasi, storyboard,* dan *user interface.*

Struktur menu navigasi pada media pembelajaran ini menggunakan desain hirarki model. Alasan pemilihan hirarki model karena menu yang ada saling berhubungan satu sama lain, sehingga memungkinkan *user* untuk berinteraksi dan lebih banyak navigasi dengan menggunakan jari tangan dalam mengeksplorasi objek pada layar *smartphone android*.

Gambar 3 berikut merupakan struktur navigasi menu utama. Pada halaman menu utama terdapat pilihan beberapa tombol, yaitu petunjuk, kompetensi, materi, evaluasi, dan profil.

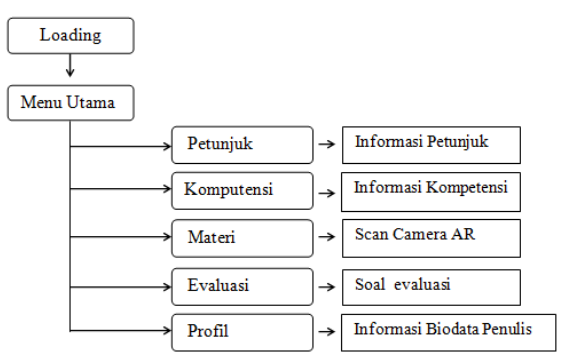

Gambar 3. Struktur Navigasi Menu Utama

Gambar 4 berikut ini adalah menu kompetensi. Pada halaman kompetensi terdapat informasi standar kompetensi, kompetensi dasar, dan indikator.

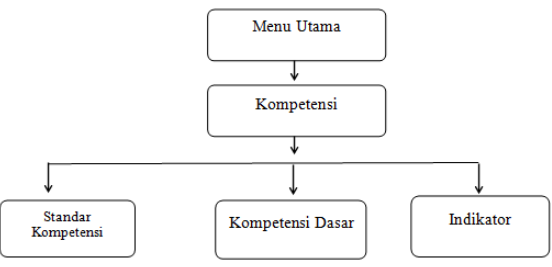

Gambar 4. Struktur Navigasi Menu Kompetensi

Gambar 5 berikut ini adalah menu evaluasi. Evaluasi merupakan halaman yang berfungsi untuk mengerjakan soal latihan.

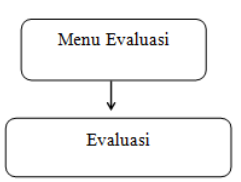

Gambar 5. Struktur Navigasi Menu Evaluasi

Gambar 6 merupakan struktur navigasi menu profil. Pada halaman profil terdapat informasi seputar profil singkat penulis.

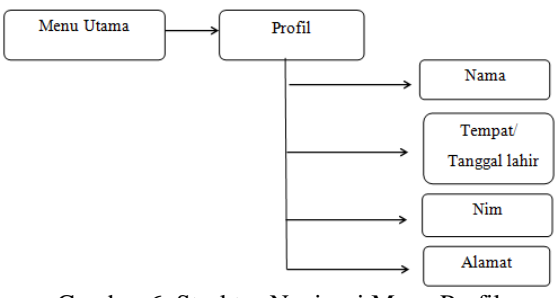

Gambar 6. Struktur Navigasi Menu Profil

Gambar 7 merupakan struktur navigasi menu materi. Pada halaman materi terdapat penjelasan singkat tentang perangkat komputer. Kemudian juga

terdapat menu *scan* kamera untuk fasilitas *augmented reality*.

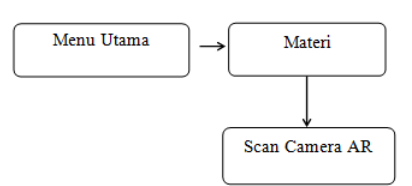

Gambar 7. Struktur Navigasi Menu Materi

Langkah berikutnya adalah perancangan *storyboard*. *Storyboard* yang dirancang akan menjadi acuan dalam pembuatan tampilan media, yang terlihat pada tabel 1.

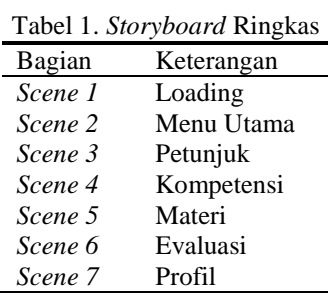

Berikutnya adalah tahapan perancangan *user interface*. Tabel 2 merupakan desain *user interface*.

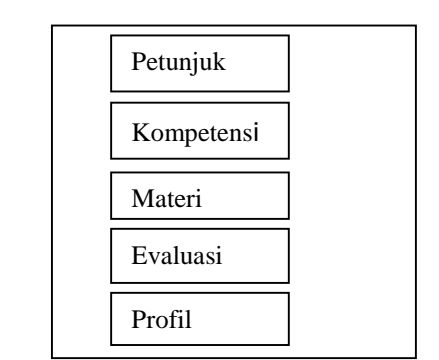

2

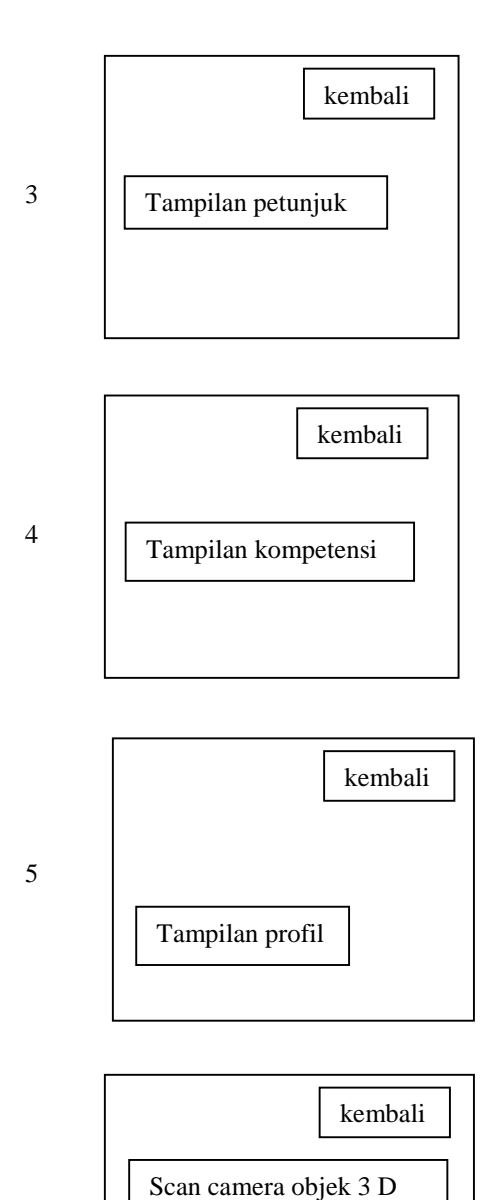

pada buku *(magicbook)*

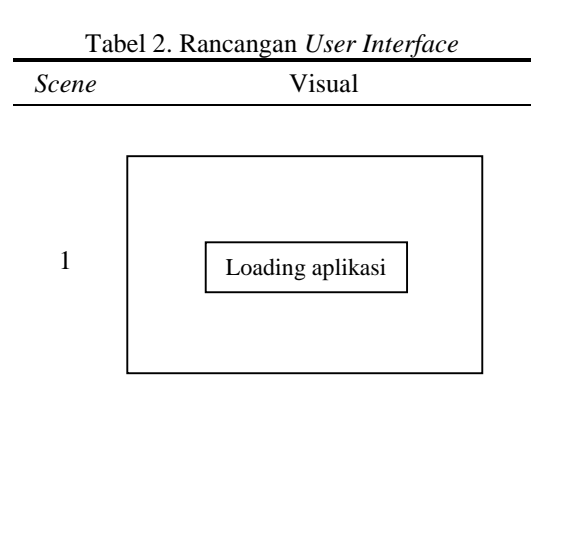

6

**6**

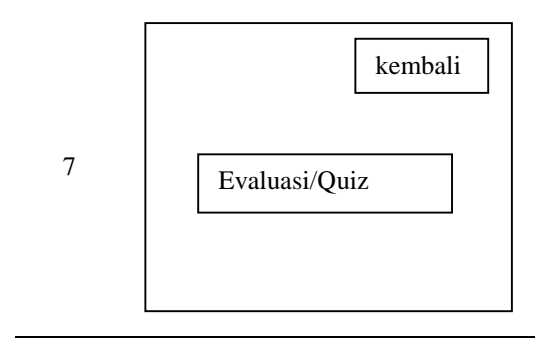

### 3. *Material Collection*

Tahap ini adalah tahap pengumpulan bahanbahan materi pembelajaran, seperti gambar untuk animasi, serta penjelasan materi.

### 4. *Assembly*

Kegiatan pembuatan media pembelajaran sesuai dengan struktur navigasi, *storyboard*, dan *user interface*. Objek 3D pada aplikasi ini digambar menggunakan *software* Blender*.* Membuat *augmented reality* menggunakan *software* Unity 3D*.*  Objek pembuatan marker buku menggunakan *software* Photoshop*.*

Tampilan ikon aplikasi media yang telah diinstal di *smartphone* android seperti pada gambar 8. Perhatikan bagian yang dilingkari pada gambar tersebut.

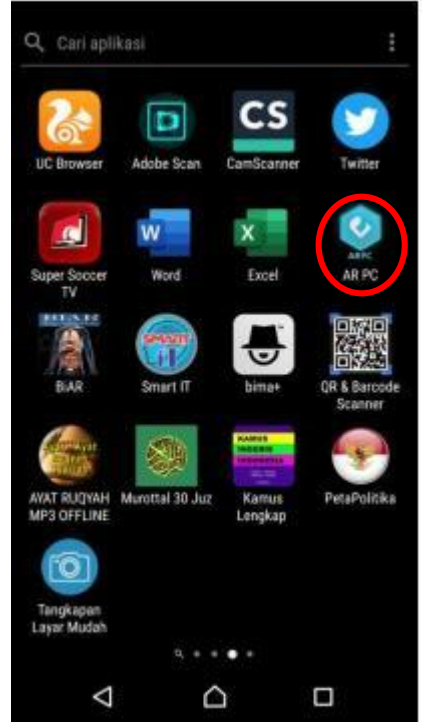

Gambar 8. Tampilan Ikon Aplikasi di *Smartphone Android*

**7**

Gambar 9 berikut ini merupakan tampilan halaman utama.

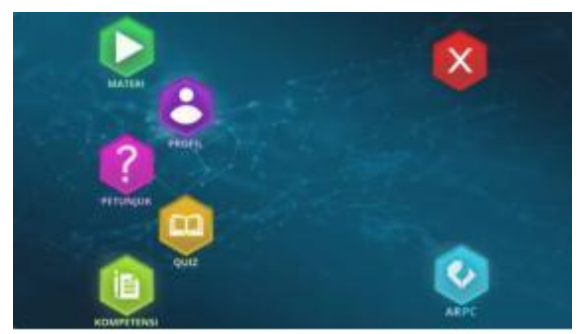

Gambar 9. Tampilan Halaman Utama Aplikasi

Gambar 10 merupakan tampilan petunjuk informasi penggunaan media.

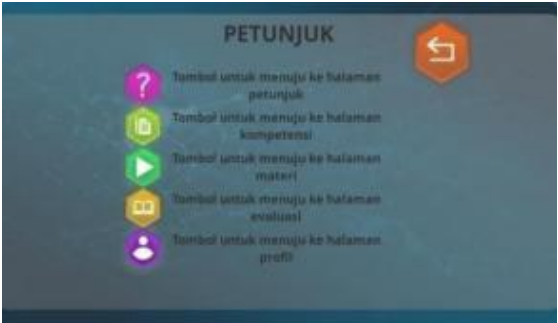

Gambar 10. Tampilan Petunjuk

Hasil perancangan *marker* dalam bentuk *magic book* terdapat pada tabel 3 berikut ini.

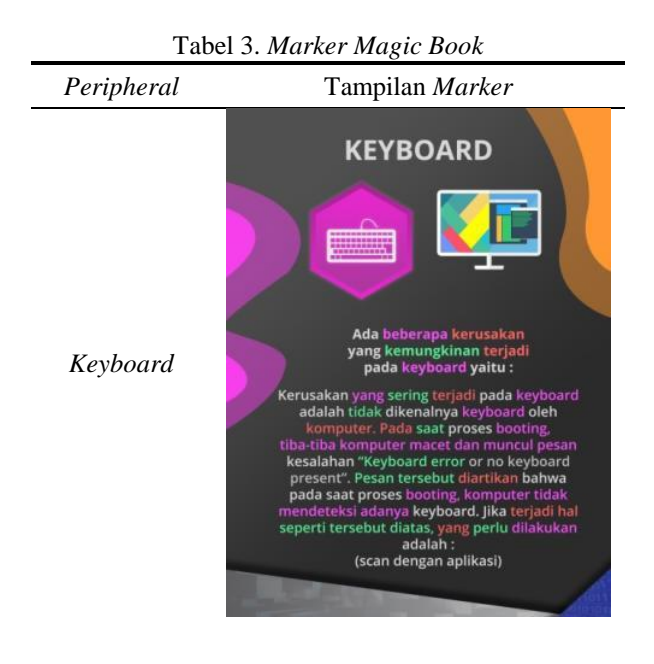

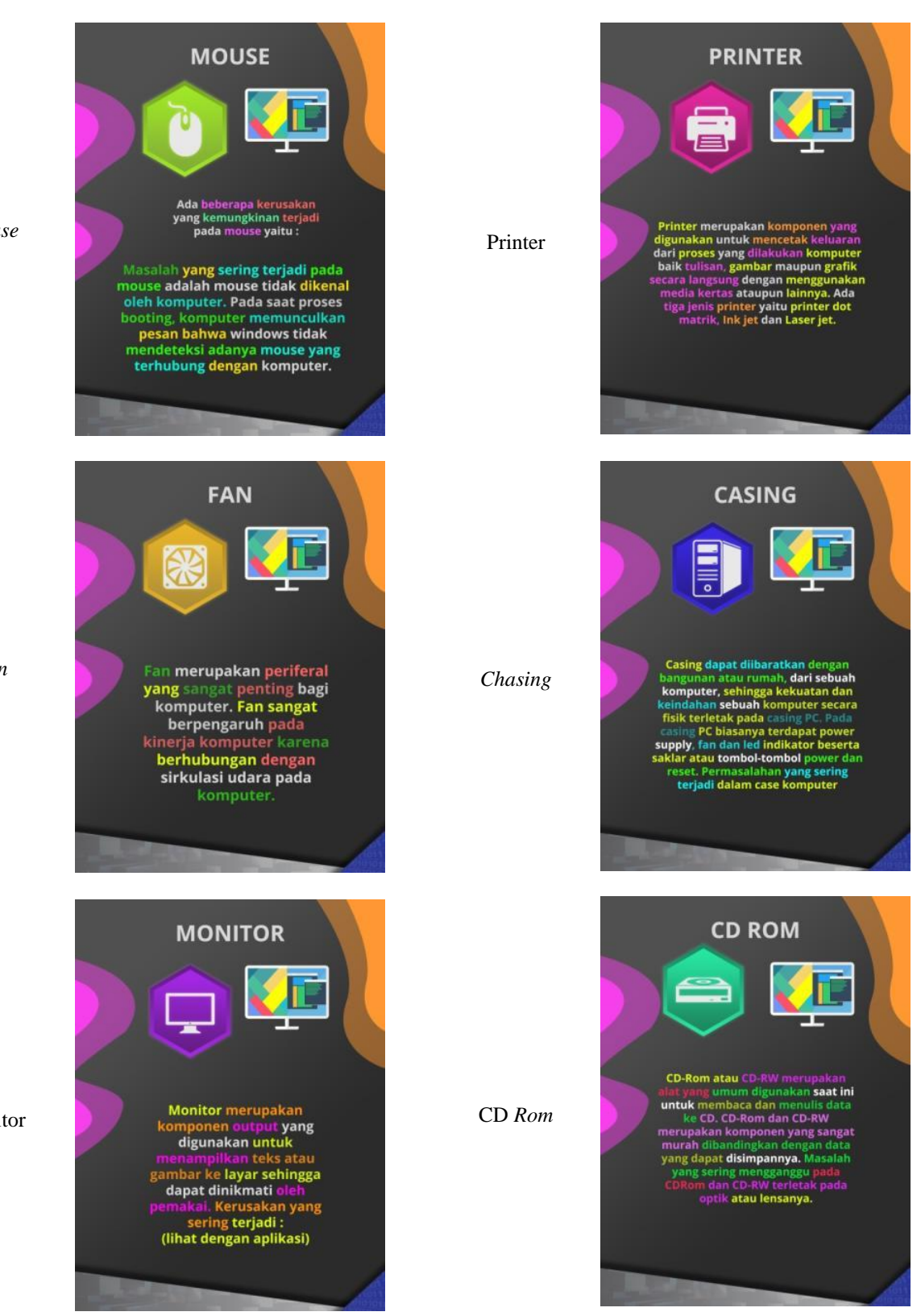

*Mouse*

*Fan*

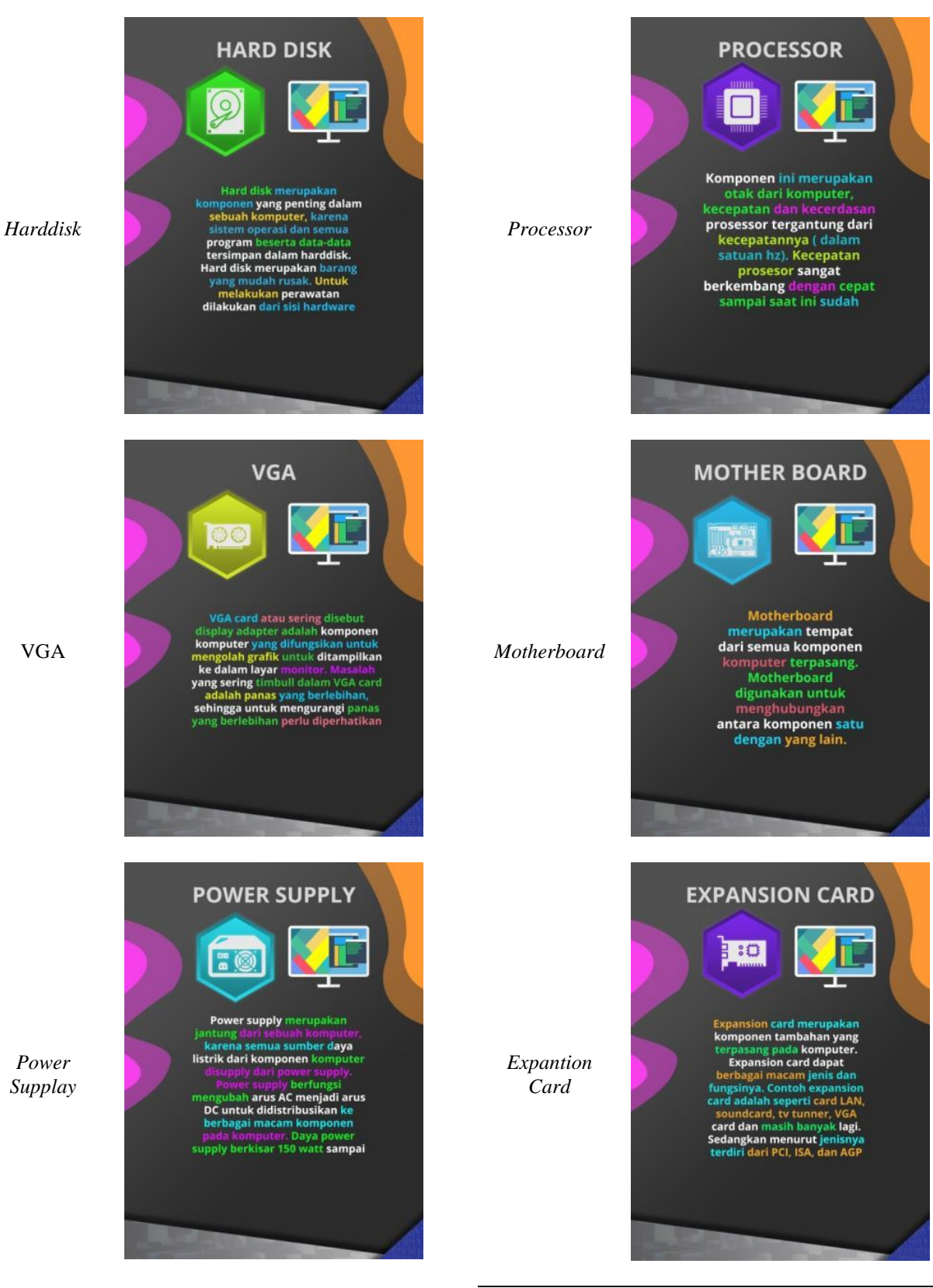

Tampilan materi *augmented reality* ada di tabel 4 berikut ini.

VGA

*Power Supplay*

**9**

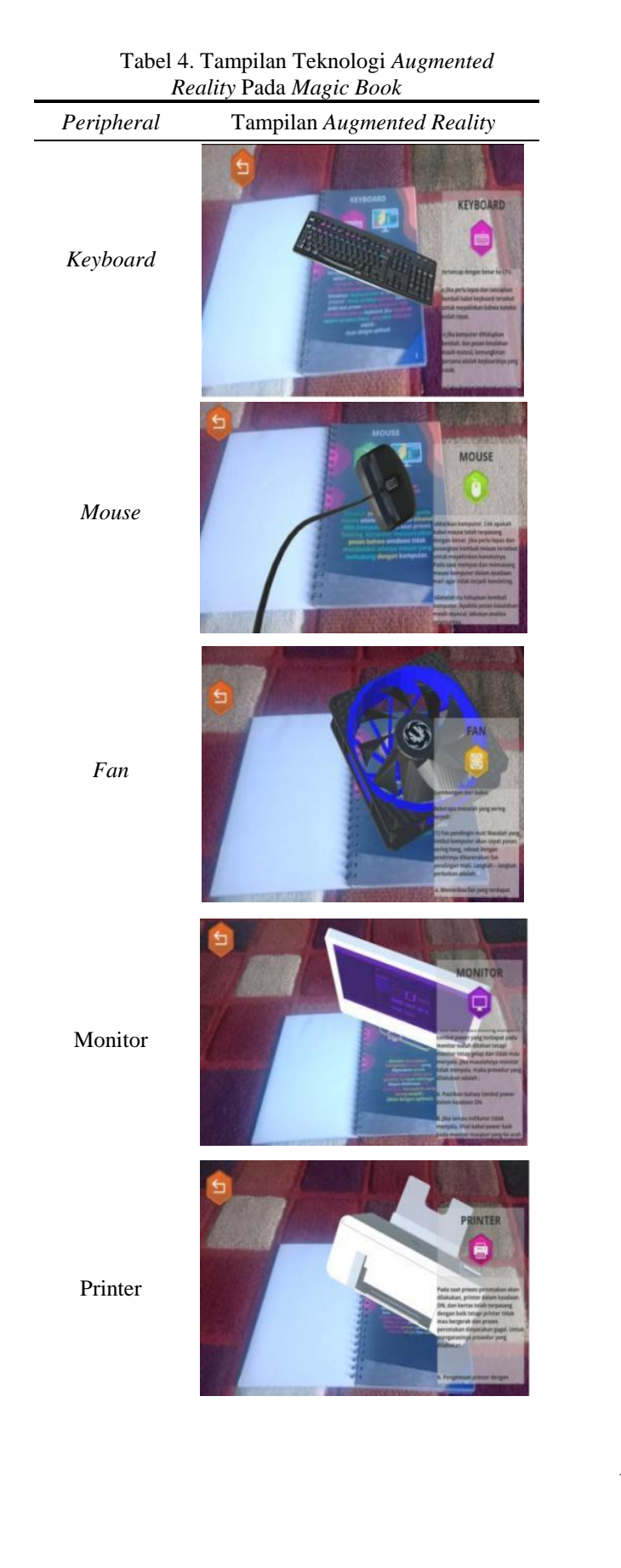

Ô *Chasin*g CD *Rom Harddisk* VGA *Power Supplay* œ

*Processor*

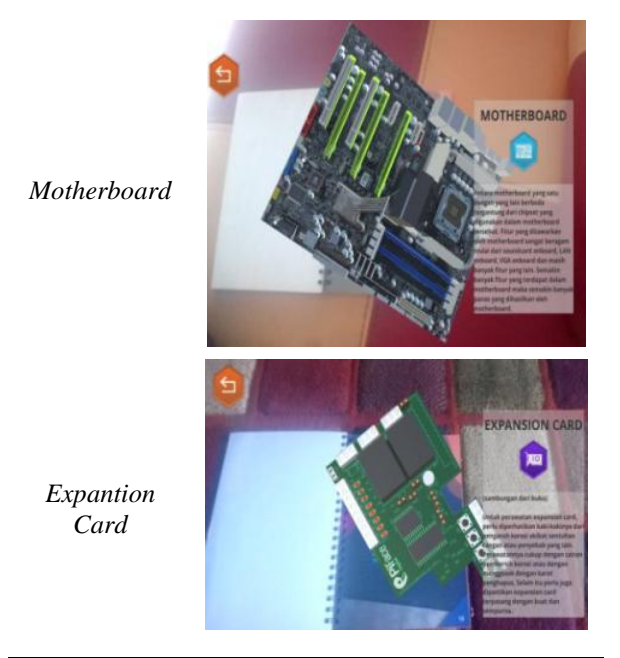

Gambar 11 berikut ini merupakan tampilan halaman evaluasi/*quiz*. *Quiz* yang dirancang dalam bentuk pertanyaan objektif.

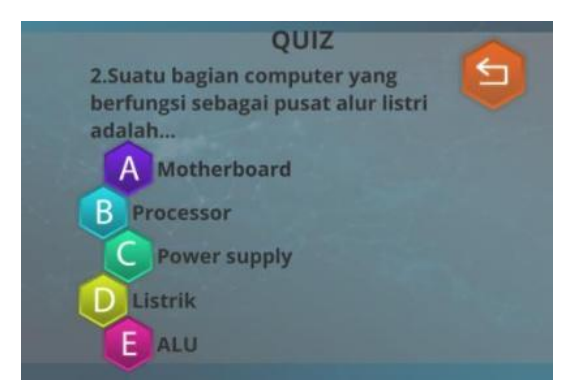

Gambar 11. Tampilan Evaluasi

#### 5. *Testing*

Sentuh tombol Menu Utama

Sentuh tombol Petunjuk

Sentuh tombol

 $\overline{\text{Data}}$  Yang

Tahap pengujian menggunakan *black box testing*, hasilnya ada di tabel 5 berikut.

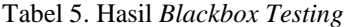

Kompete nsi Menu utama

Diharapkan

Menampilk an halaman menu utama

Menampilk an halaman menu petunjuk

Menampilk an halaman kompetensi

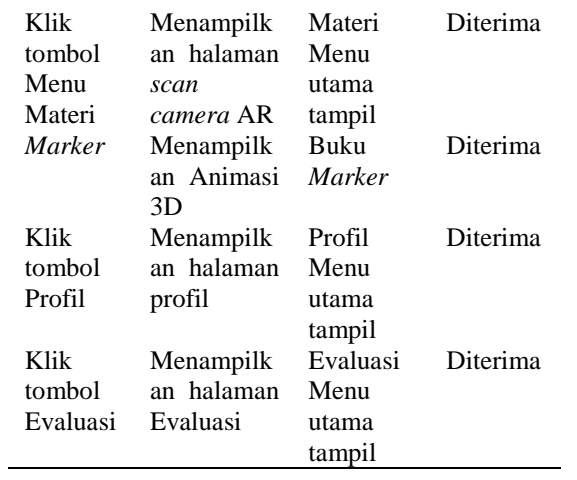

#### 6. *Distribution*

#### Tahap

Proses yang dilakukan dalam tahap produksi adalah mengkonversi ke dalam sebuah aplikasi *android* (apk). Untuk *marker magic book* dilakukan pencetakan dan penjilidan. Distribusi produk dilakukan dengan menyimpan file aplikasi *augmented reality* dan *marker magic book* ke dalam *Compact Disk* (CD), kemudian didistribusikan kepada guru dan siswa yang ada di lokasi penelitian. Penyimpanan juga dilakukan ke dalam penyimpanan *online* yaitu *google drive*. File .apk dikopikan ke *smartphone android*, kemudian dilakukan proses instalasi supaya media pembelajaran bisa digunakan.

#### **4.4** *Disseminate*

Kegiatan penyebaran produk penelitian ini dilakukan dengan mengadakan pelatihan singkat ke pada guru dan siswa yang berada di lokasi penelitin.

# **4.5 Uji Produk**

1. Hasil Uji Validitas Produk

Tahap Hasil pengujian validitas produk kepada pakar mendapatkan nilai 0,81 dengan kriteria valid. Data uji terdapat pada tabel 6.

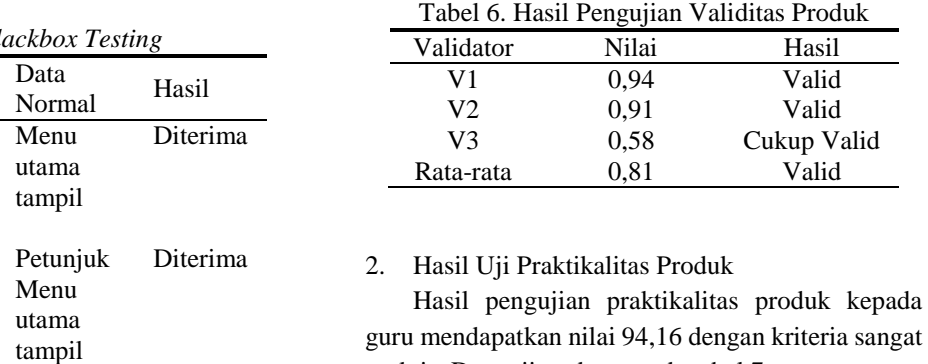

Diterima praktis. Data uji terdapat pada tabel 7. Tabel 7. Hasil Pengujian Praktikalitas Produk

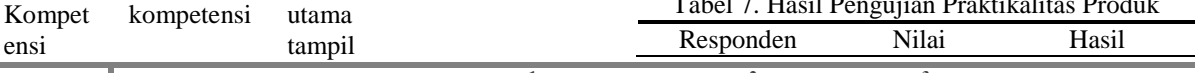

**11 Wahid Nur Isa<sup>1</sup>, Hari Antoni Musril<sup>2</sup>, Wenty Zahrati<sup>3</sup><br>Jurnal Jaringan Sistem Informasi Robotik (JSR) Vol . 6 No. 1 (2022) 01 – 13 , Hari Antoni Musril<sup>2</sup> , Wenty Zahrati<sup>3</sup>**

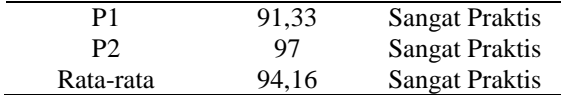

#### 3. Hasil Uji Efektivitas Produk

Hasil pengujian efektivitas produk kepada siswa mendapatkan nilai 0,87 dengan kriteria efektiv. Data uji terdapat pada tabel 8.

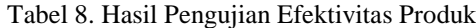

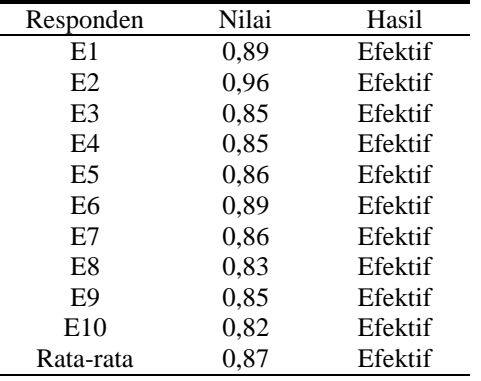

#### **5. Kesimpulan**

Media pembelajaran berbasis *magic book* dengan implementasi *augmented reality* ini sangat membantu guru dan siswa saat pembelajaran. Siswa juga dapat menggunakan media ini secara mandiri. Dengan penggunaan media ini dapat membuat pembelajaran *Personal Computer* dan *Peripheral* di SMKN 1 Ampek Angkek menjadi menyenangkan dan interaktif. Uji validitas yang dilakukan pada produk penelitian ini memperoleh nilai 0,81 (valid). Untuk hasil uji praktikalitas mendapatkan nilai 94,16 (sangat praktis). Sedangkan hasil uji efektivitas nilainya adalah 0,87 (efektif).

Saran yang dapat diberikan pada penelitian ini yaitu perlu dikembangkan media yang lebih lengkap lagi seperti kemampuan media dalam menjelaskan bagian dari setiap objek sampai ke hal yang paling kecil. Perlu dilengkapi dengan menu simulasi pemasangan setiap *peripheral* di *Personal Computer*.

#### **Daftar Rujukan**

- [1] M. A. Fauzan and D. Rahdiyanta, "Pengembangan Media Pembelajaran Berbasis Video Pada Teori Pemesinan Frais," *J. Din. Vokasional Tek. Mesin*, vol. 2, no. 2, pp. 82–88, 2017.
- [2] I. Efendi and S. Annisa, "Penerapan Media Pembelajaran Game Berbasis Android Untuk Pengenalan Abjad (Studi Kasus: TK Aisyiyah 2 Kec. Pinggir)," *J. Jar. Sist. Inf. Robot.*, vol. 2, no. 2, pp. 137– 145, 2018.
- [3] A. R. Nursifa, A. Orinda, and S. S. Pritanti, "Media

Pembelajaran Interaktif Bahasa Inggris Kelas V Sekolah Dasar Negeri 02 Cinere," *J. CoreIT*, vol. 3, no. 1, pp. 9–13, 2017.

- [4] N. Yuniasih, R. N. Aini, and R. Widowati, "Pengembangan Media Interaktif Berbasis Ispring Materi Sistem Pencernaan Manusia Kelas V Di SDN Ciptomulyo 3 Kota Malang," *J. Inspirasi Pendidik.*, vol. 8, no. 2, pp. 85–94, 2018.
- [5] A. N. Panindias, "Keris Magic Book Sebagai Pengenalan Keris Kepada Remaja," *Ornamen*, vol. 11, no. 2, pp. 165–173, 2014.
- [6] R. Kurnia, A. Huda, and N. Dwiyani, "Pengembangan Media Interaktif Magicbook Berbasis Augmented Reality Android pada Mata Diklat Menerapkan Fungsi Periferal dan Instalasi PC," *Voteteknika*, vol. 3, no. 1, pp. 29–38, 2015.
- [7] M. Afdal, M. Irsyad, and F. Yanto, "Penerapan Teknologi Augmented Reality Pada Media Pembelajaran Lapisan Permukaan Bumi Berbasis 3D," *J. Ilm. Rekayasa dan Manaj. Sist. Inf.*, vol. 4, no. 1, pp. 1–10, 2018.
- [8] S. Adam, A. S. M. Lumenta, and J. R. Robot, "Implementasi Teknologi Augmented Reality pada Agen Penjualan Rumah," *J. Tek. Elektro dan Komput.*, vol. 3, no. 5, pp. 19–25, 2014.
- [9] I. Mustaqim and N. Kurniawan, "Pengembangan Media Pembelajaran Berbasis Augmented Reality," *J. Edukasi Elektro*, vol. 1, no. 1, pp. 36–48, 2017.
- [10] M. E. Apriyani, M. Huda, and S. Prasetyaningsih, "Analisis Penggunaan Marker Tracking Pada Augmented Reality Huruf Hijaiyah," *J. Infotel*, vol. 8, no. 1, pp. 71–77, 2016.
- [11] A. Utami and F. Nadziroh, "Implementasi Teknologi Augmented Reality dalam Visualisasi Ibadah Umrah Menggunakan Metode Marker Based Tracking pada Android," *Inf. J. Ilm. Bid. Teknol. Inf. dan Komun.*, vol. 4, no. 1, pp. 15–20, 2019.
- [12] R. Efendi, E. P. Purwandari, and M. A. Aziz, "Aplikasi Pengenalan Huruf Hijaiyah Berbasis Marker Augmented Reality pada Platform Android," *J. Pseudocode*, vol. 2, no. 2, pp. 124–134, 2015.
- [13] A. Suharso and M. Muhaimin, "Media Belajar Kerangka Manusia 3D Berbasis Magicbook Augmented Reality (AR) (Studi Kasus SMPN 1 Kota Baru)," *Syntax J. Inform.*, vol. 5, no. 1, pp. 1–15, 2016.
- [14] A. Suharso and A. A. Pramana, "Media Pembelajaran Perangkat Keras Jaringan Komputer Berbasis Magic Book Augmented Reality," *Syntax J. Inform.*, vol. 5, no. 2, pp. 106–127, 2016.
- [15] M. F. Rayda, E. V. Haryanto, and A. Seiawan, "Implementasi Augmented Reality Pada Hardware Komputer Berbasis Android," *IT J.*, vol. 5, no. 2, pp. 09–117, 2017.
- [16] Santoso, A. Muqtadir, and D. K. Basuki, "Aplikasi Pengenalan Hardware Perangkat Keras Berbasis Android Dengan Teknologi Augmented Reality," in *Seminar Nasional Penelitian dan Pengabdian Masyarakat*, 2018, pp. 403–407.
- [17] D. N. A. E. Phon, M. H. A. Rahman, M. H. A. Rahman, and M. B. B. Ali, "The Effect of Augmented Reality on Spatial Visualization Ability of Elementary School Student," *nternational J. Adv. Sci. Eng. Inf. Technol.*, vol. 9, no. 2, pp. 624–629, 2019.
- [18] M. Irsyad, T. Abas, and Ana, "Perancangan Media Video Tutorial Kerajinan Kruistik Untuk Peserta Didik SMP Terbuka Lembang 3," *J. Fam.*, vol. 4, no. 2, pp. 93–102, 2018.
- [19] N. Tambunan and L. Tambunan, "Pengembangan Media Pembelajaran Matematika Berbasis Macromedia Flash untuk Meningkatkan Motivasi Belajar Daring Mahasiswa Manajemen Komputer AMIK Mitra Gama Riau," *J. Jar. Sist. Inf. Robot.*, vol. 5, no. 2, pp. 53 – 58, 2021.
- [20] M. R. Meta, "Pengembangan Perangkat Pembelajaran Berbasis Web Pada Mata Pelajaran KKPI SMKN 3

Padang," *J. Sains dan Inform.*, vol. 3, no. 1, pp. 17–21, 2017.

- [21] Mustika, E. P. A. Sugara, and M. Pratiwi, "Pengembangan Media Pembelajaran Interaktif dengan Menggunakan Metode Multimedia Development Life Cycle," *JOIN (Jurnal Online Inform.*, vol. 2, no. 2, pp. 121–126, 2017.
- [22] H. Sugiarto, "Penerapan Multimedia Development Life Cycle Pada Aplikasi Pengenalan Abjad Dan Angka," *JCIT (Indonesian J. Comput. Inf. Technol.*, vol. 3, no. 1, pp. 26–31, 2018.
- [23] I. Chani and N. Dwiyani, "Rancang Bangun Media Pembelajaran Interaktif Komputer dan Jaringan Dasar Kelas X SMK," *Voteteknika*, vol. 7, no. 1, pp. 32–37, 2019.
- [24] N. J. Wardhana, I. K. R. Arthana, and D. G. H. Divayana, "Pengembangan Aplikasi Virtual Reality 3D Pengenalan Manusia Purba Bangsa Indonesia Untuk SMA Kelas X (Studi Kasus SMA Negeri 2 Singaraja)," *J. Nas. Pendidik. Tek. Inform.*, vol. 8, no. 2, pp. 109– 118, 2019.